# Cisco Touch Controller —Quick Reference Guide for Webex Enabled Room Devices

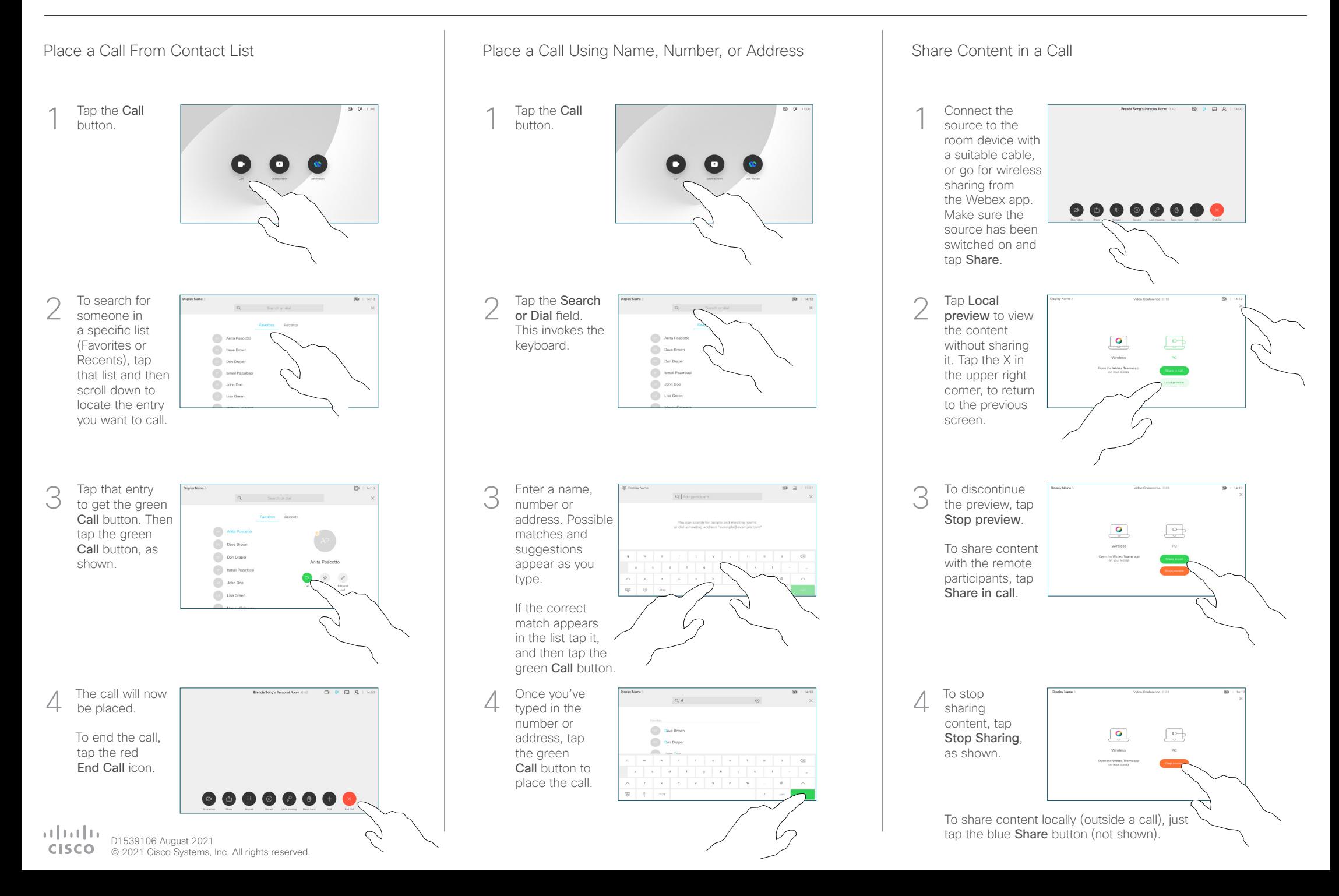

Place Calls Using the Cisco Webex App as a Remote Control

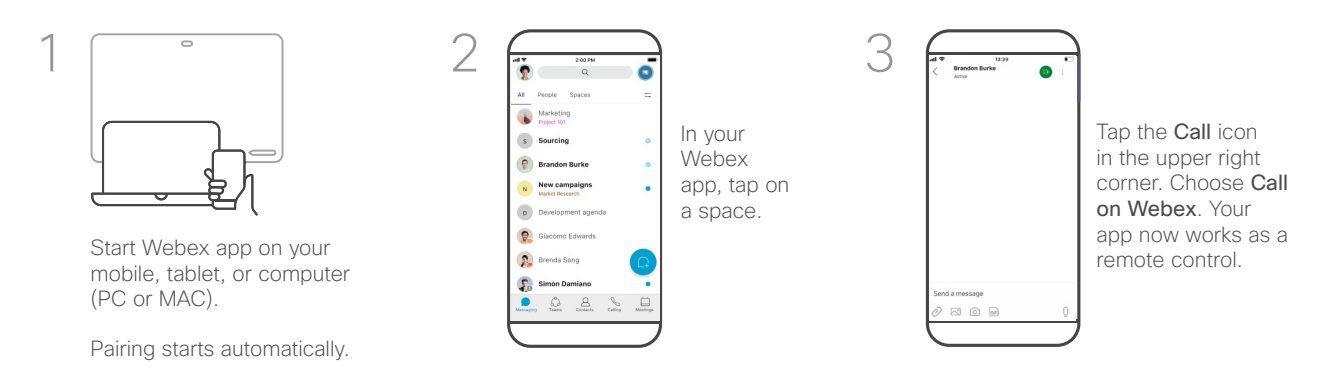

### Webex Spaces

The core of Webex is the space. A space is a virtual meeting place. To have access to a space, a person in that space must add you or you can create a new space yourself.

They can consist of groups of people or just two people, and are used to communicate and share content.

To get started download the Webex app from https://www.webex.com/downloads.html

## When Placing Calls, Who Can I Call? Join a Webex Meeting

There are two ways of calling; by using your device as a remote control, or by placing calls directly from the Webex app.

You can call others who are using Webex app by typing in their e-mail address, or search for them within Webex app.

Note that when you search, you can only search among people in your own organization and those outside the company you have already contacted.

However, you can also call meetings, people, or groups using their video (SIP URI) addresses, whenever applicable.

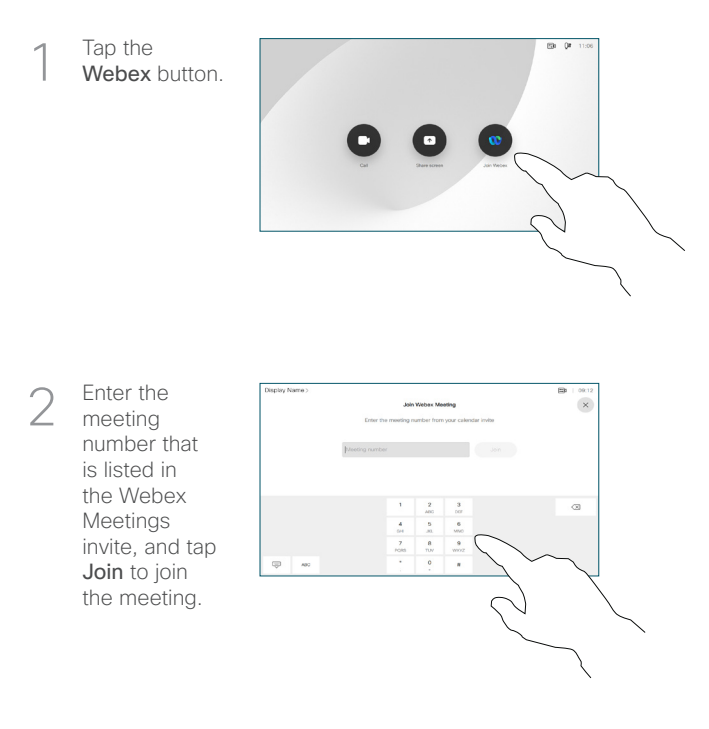

#### Do not Disturb

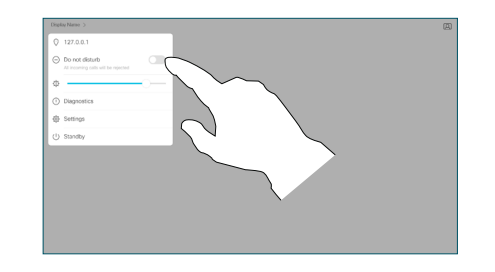

Your device can be set to not respond to incoming calls. While it is set on Do not disturb mode, you can still use your device to call others.

Your video support team may have set a time-out on this feature, after which the device returns to responding to incoming calls as usual. The default time-out setting is 60 minutes.

To activate the Do not Disturb feature, tap the device name in the upper left corner and activate it in the corresponding menu.

Tap anywhere outside the menu, when you're done.